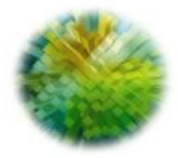

**AGENZIA DEL DEMANIO** D I R E Z I O N E G O V E R N O D EL PATRIMONIO

# **RATIO**

 **ISTRUZIONI DI COMPILAZIONE DELLA SEZIONE RELATIVA AI DATI AMMINISTRATIVI DELLE OCCUPAZIONI IN LOCAZIONE PASSIVA**

**AGG. 18/03/2022**

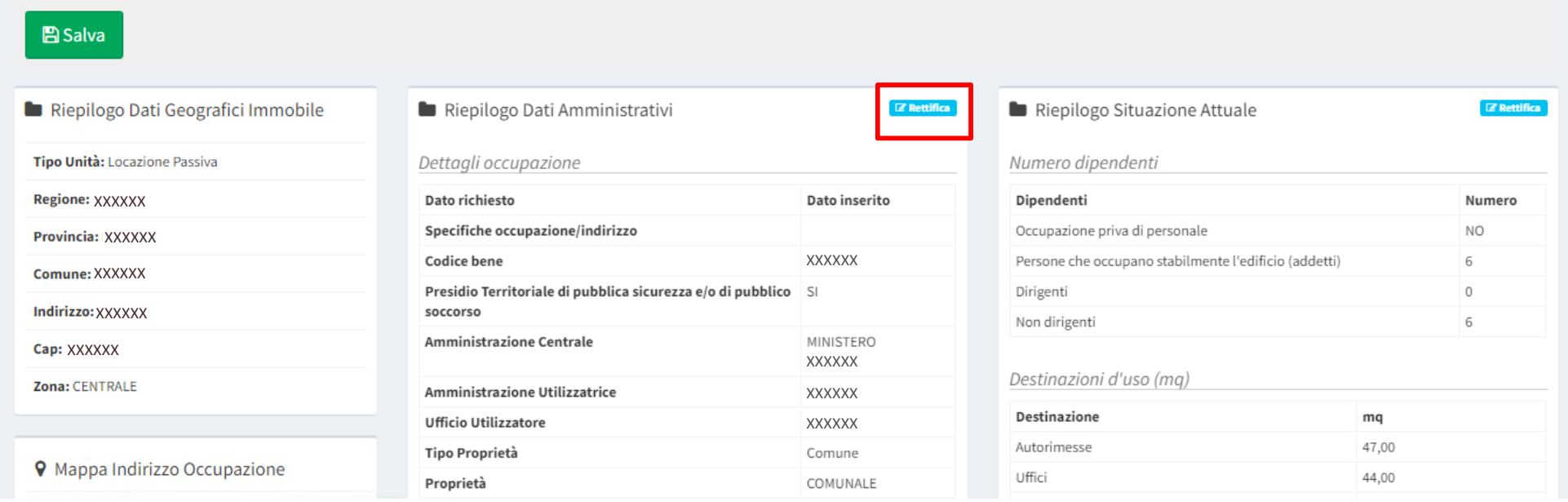

Dalla schermata di riepilogo dell'occupazione, cliccare sul tasto **Rettifica** nel *Riepilogo Dati Amministrativi*

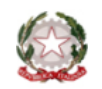

## A G E N Z I A D E L D E M A N I O

Si aprirà la sezione relativa ai dati amministrativi dell'occupazione <sup>e</sup> si dovrà procedere come descritto di seguito.

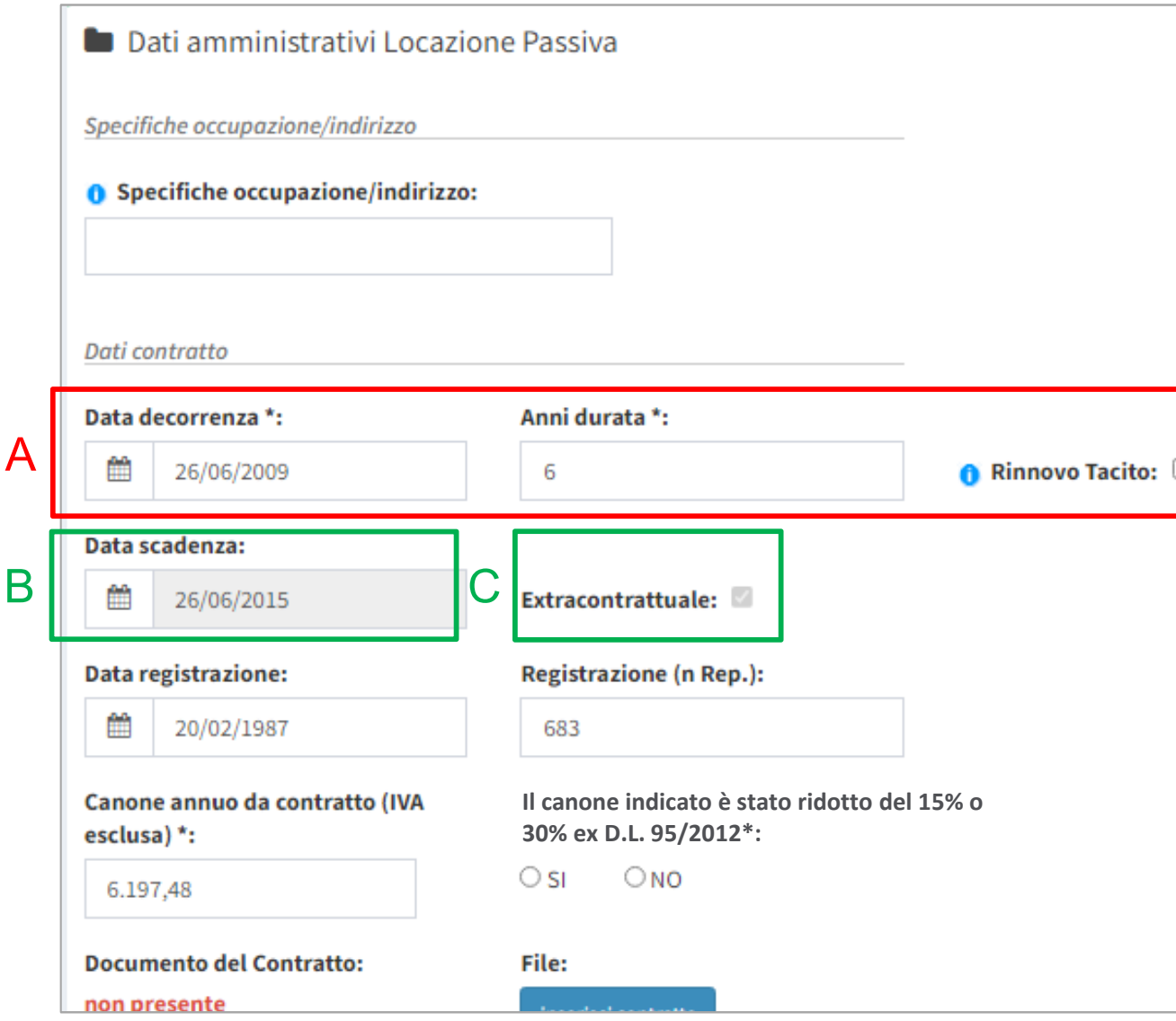

- Dovranno essere compilate *Data di decorrenza* del contratto <sup>e</sup> *Anni durata*, <sup>e</sup> si dovrà spuntare l'informazione relativa alla presenza <sup>o</sup> meno nel contratto della clausola relativa al rinnovo tacito A
- Acquisite le informazioni **<sup>A</sup>**, il sistema in automatico compilerà la *Data di scadenza*, aggiungendo Anni *Anni durata* alla *Data decorrenza.* Legato alla Data scadenza <sup>è</sup> presente un automatismo grazie al quale se: BC
	- *<sup>1</sup> Data scadenza <sup>&</sup>lt; Data odierna:* il contratto <sup>è</sup> vigente*,* il sistema non fa nulla fintantoché non si verificherà la seconda <sup>o</sup> la terza condizione;
	- *<sup>2</sup> Data scadenza <sup>&</sup>gt; Data odierna* **e clausola di rinnovo tacito non presente**: il contratto <sup>è</sup> scaduto ed il sistema spunterà automaticamente la casella Extracontrattuale;
	- *<sup>3</sup> Data scadenza <sup>&</sup>gt; Data odierna* **e clausola di rinnovo tacito presente**: il contratto si <sup>è</sup> rinnovato tacitamente ed il sistema modificherà automaticamente la *Data Scadenza* aggiungendo ulteriormente la quantità inserita in *Anni durata.*

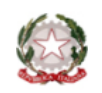

A

## A G E N Z I A D E L D E M A N I O

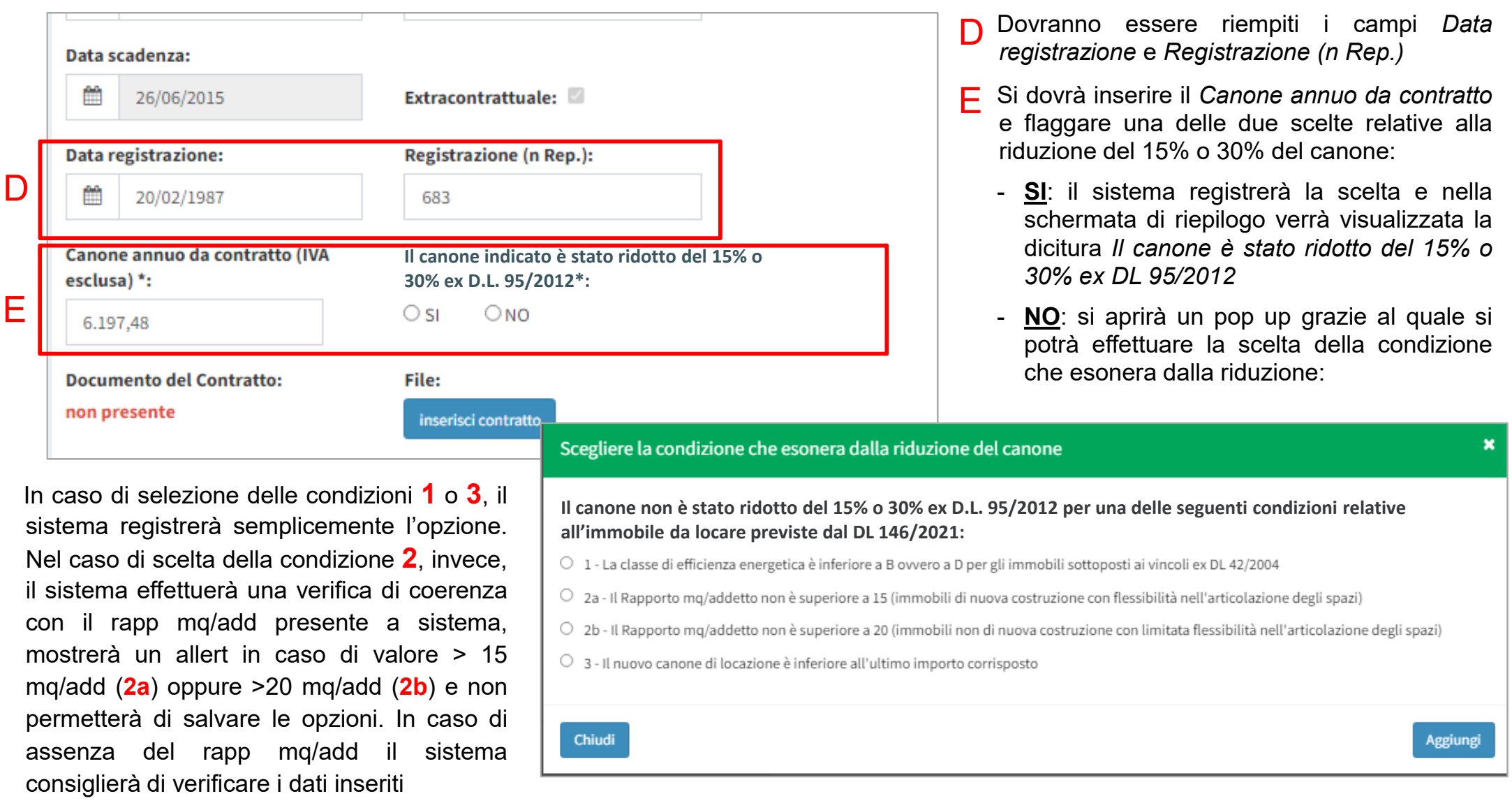

Nella schermata di riepilogo verrà visualizzata la dicitura Il canone non è stato ridotto del 15% ex DL 95/2012 in quanto ... (motivazione selezionata)

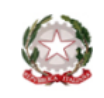

## A G E N Z I A D E L D E M A N I O

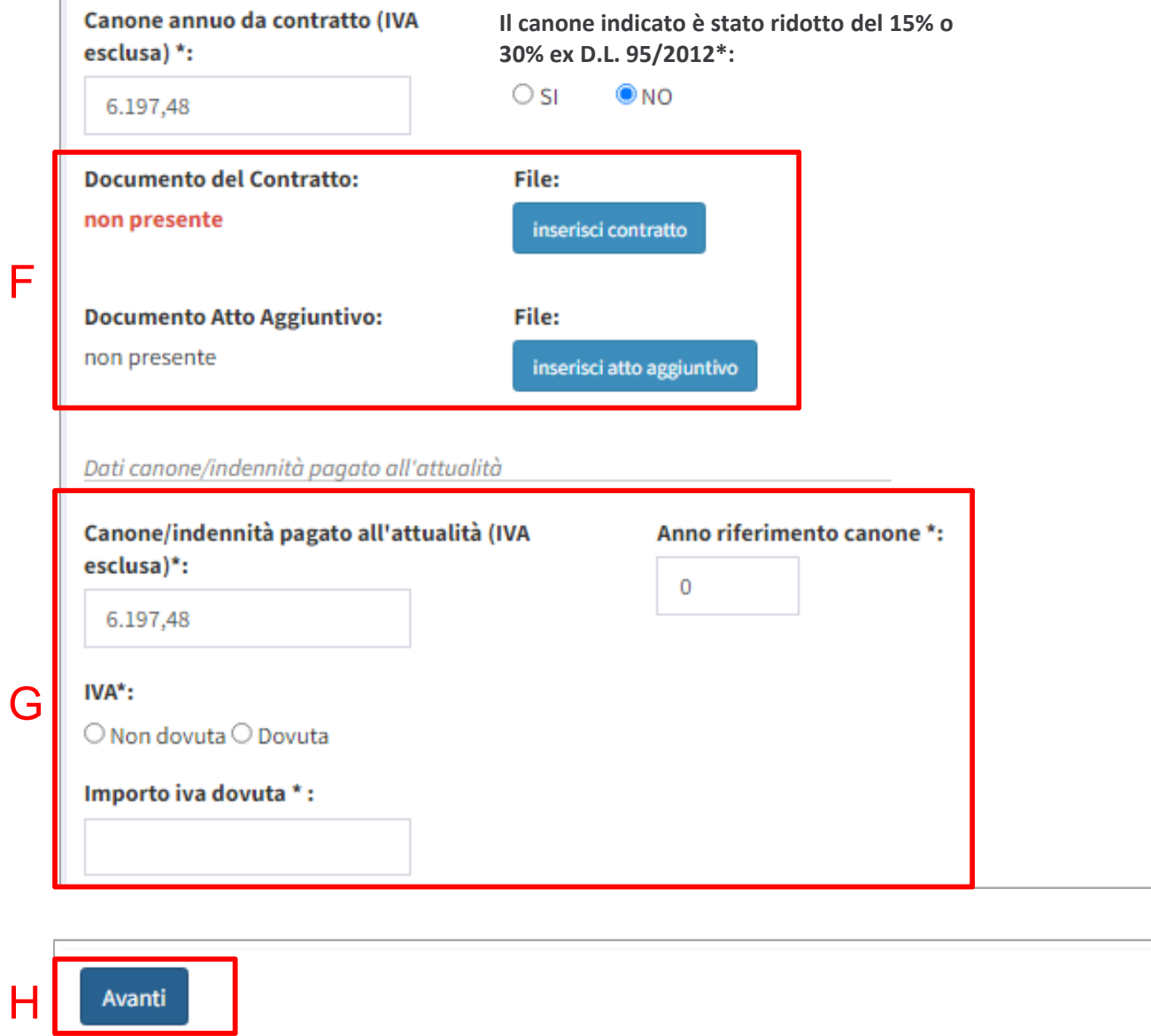

obbligatorio caricare il contratto e l'eventuale atto aggiuntivo presente. Quando si caricherà un nuovo contratto quello precedente verrà sovrascritto. F E'

Si dovranno aggiornare <sup>i</sup> campi relativi al F*canone/indennità pagato all'attualità* (canone netto) <sup>e</sup> all'*Anno di riferimento canone* specificando se l'Iva <sup>è</sup> dovuta oppure no e, se dovuta, <sup>a</sup> quanto ammonta,

Dopo aver compilato tutte le informazioni previste nella sezione, <sup>a</sup> fine pagina, si dovrà cliccare sul pulsante *Avanti* ed in automatico il sistema aggiornerà la data dell'*Ultimo aggiornamento* che verrà poi visualizzata nella schermata di riepilogo*.*

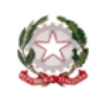

## A G E N Z I A D E L D E M A N I O

H